# **Auto Multiple Choice - Support # 410: Score en écriture scientifique version 1.2.2016.022902~r:e6c431add948**

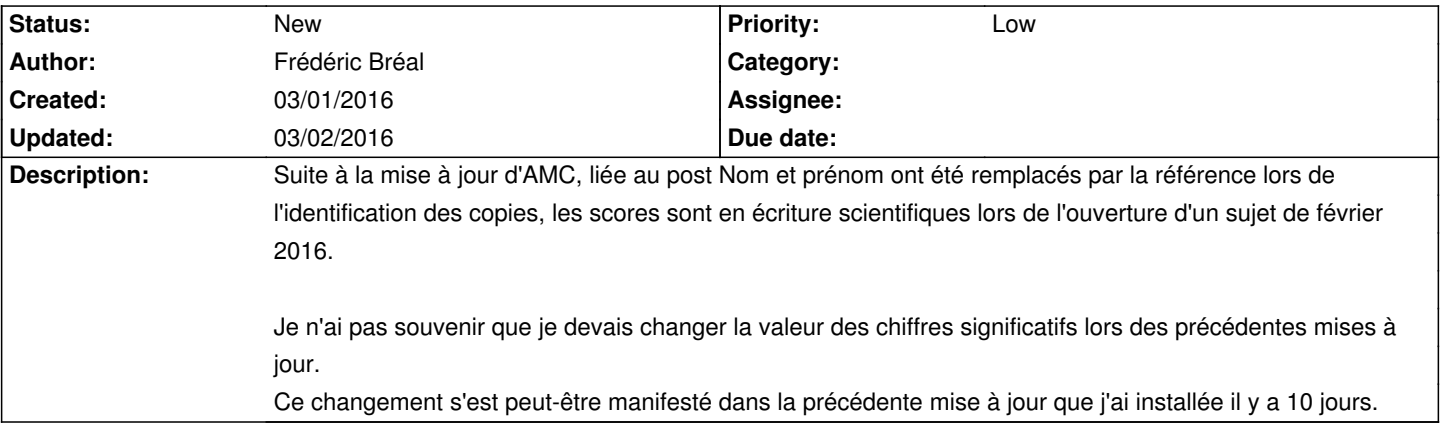

### **History**

# **03/02/2016 08:06 am - Alexis Bienvenüe**

Je ne suis pas sûr de comprendre : pouvez-vous illustrer sur un exemple ?

#### **03/02/2016 09:05 am - Frédéric Bréal**

- *File ChiffreSignificatif.png added*
- *File Score1.jpg added*
- *File Score3.jpg added*

Dans les préférences, la valeur des chiffres significatifs est de 3 pour moi (voir ChiffreSignificatif.png et score3.jpg) Après la mise à jour, cette valeur était à 1 (voir score1.jpg) Cela m'a perturbé et, avec l'interface en anglais, j'ai eu dû mal à comprendre d'où cela venait.

Comme indiqué, j'ai fait la mise à jour, il y a 10j et pas de devoir depuis donc je ne peux vous préciser si ce changement dans les préférences vient de la version actuelle ou celle qui la précède.

## **03/02/2016 08:34 pm - Alexis Bienvenüe**

Je vois.

Je ne vois pas comment cette valeur de configuration a pu changer toute seule au moment de la mise à jour d'AMC. De plus, la valeur par défaut est 4. Si j'ai un peu de temps j'essayerai de simuler la mise à jour pour voir si j'arrive à reproduire ce problème.

#### **Files**

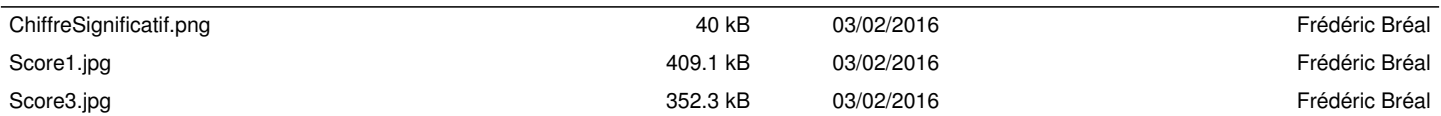